# **QGIS Application - Bug report #3674 Can not set custom CRS as default for new project/layer**

*2011-03-23 07:34 AM - Ivan Mincik*

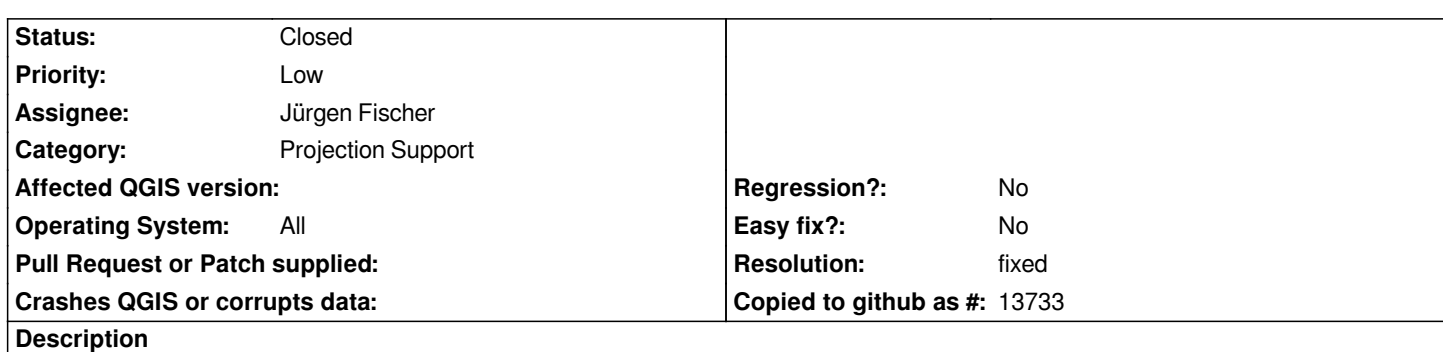

*It is not possible to set custom CRS as default for new project/layer ( 'Options > CRS '). Even if selected in list of CRSs, the result is always WGS 84.*

*Debug log:*

*Debug: /tmp/buildd/qgis-1.7.0~trunk1/src/gui/qgsprojectionselector.cpp: 74: (QgsProjectionSelector) Use popular projection list from [[AuthId]]/Proj4 saved state*

*Debug: /tmp/buildd/qgis-1.7.0~trunk1/src/core/qgscoordinatereferencesystem.cpp: 798: (setMapUnits) Projection has linear units of Meter*

*Debug: /tmp/buildd/qgis-1.7.0~trunk1/src/core/qgscoordinatereferencesystem.cpp: 798: (setMapUnits) Projection has linear units of Meter*

*Debug: /tmp/buildd/qgis-1.7.0~trunk1/src/core/qgscoordinatereferencesystem.cpp: 798: (setMapUnits) Projection has linear units of Meter*

*Debug: /tmp/buildd/qgis-1.7.0~trunk1/src/core/qgscoordinatereferencesystem.cpp: 798: (setMapUnits) Projection has linear units of Meter*

*Debug: /tmp/buildd/qgis-1.7.0~trunk1/src/core/qgscoordinatereferencesystem.cpp: 798: (setMapUnits) Projection has linear units of Meter*

*Debug: /tmp/buildd/qgis-1.7.0~trunk1/src/core/qgscoordinatereferencesystem.cpp: 798: (setMapUnits) Projection has linear units of Meter*

*Debug: /tmp/buildd/qgis-1.7.0~trunk1/src/gui/qgsprojectionselector.cpp: 583: (loadUserCrsList) Fetching user projection list...*

*Debug: /tmp/buildd/qgis-1.7.0~trunk1/src/gui/qgsprojectionselector.cpp: 378: (selectedProj4String) mySrsId = 3452*

*Debug: /tmp/buildd/qgis-1.7.0~trunk1/src/gui/qgsprojectionselector.cpp: 379: (selectedProj4String) USER\_CRS\_START\_ID = 100000*

*Debug: /tmp/buildd/qgis-1.7.0~trunk1/src/gui/qgsprojectionselector.cpp: 403: (selectedProj4String) db =*

*/usr/share/qgis/resources/srs.db*

*Debug: /tmp/buildd/qgis-1.7.0~trunk1/src/gui/qgsprojectionselector.cpp: 419: (selectedProj4String) Selection sql: select parameters from tbl\_srs where srs\_id = 3452*

*Debug: /tmp/buildd/qgis-1.7.0~trunk1/src/gui/qgsprojectionselector.cpp: 378: (selectedProj4String) mySrsId = 3644 Debug: /tmp/buildd/qgis-1.7.0~trunk1/src/gui/qgsprojectionselector.cpp: 379: (selectedProj4String) USER\_CRS\_START\_ID = 100000*

*Debug: /tmp/buildd/qgis-1.7.0~trunk1/src/gui/qgsprojectionselector.cpp: 403: (selectedProj4String) db =*

*/usr/share/qgis/resources/srs.db*

*Debug: /tmp/buildd/qgis-1.7.0~trunk1/src/gui/qgsprojectionselector.cpp: 419: (selectedProj4String) Selection sql: select parameters from tbl\_srs where srs\_id = 3644*

*Debug: /tmp/buildd/qgis-1.7.0~trunk1/src/gui/qgsprojectionselector.cpp: 378: (selectedProj4String) mySrsId = 100000 Debug: /tmp/buildd/qgis-1.7.0~trunk1/src/gui/qgsprojectionselector.cpp: 379: (selectedProj4String) USER\_CRS\_START\_ID = 100000*

*Debug: /tmp/buildd/qgis-1.7.0~trunk1/src/gui/qgsprojectionselector.cpp: 396: (selectedProj4String) users qgis.db found Debug: /tmp/buildd/qgis-1.7.0~trunk1/src/gui/qgsprojectionselector.cpp: 403: (selectedProj4String) db = /home/ivo/.qgis/qgis.db* *parameters from tbl\_srs where srs\_id = 100000 Debug: /tmp/buildd/qgis-1.7.0~trunk1/src/gui/qgsprojectionselector.cpp: 506: (getSelectedExpression) Finding selected attribute using : select upper(auth\_name||':'||auth\_id) from tbl\_srs where srs\_id=100000 Debug: /tmp/buildd/qgis-1.7.0~trunk1/src/core/qgscoordinatereferencesystem.cpp: 272: (loadFromDb) failed : select srs\_id,description,projection\_acronym,ellipsoid\_acronym,parameters,srid,auth\_name||':'||auth\_id,is\_geo from tbl\_srs where lower(auth\_name||':'||auth\_id)=\_ Debug: /tmp/buildd/qgis-1.7.0~trunk1/src/gui/qgsprojectionselector.cpp: 506: (getSelectedExpression) Finding selected attribute using : select upper(auth\_name||':'||auth\_id) from tbl\_srs where srs\_id=100000 Debug: /tmp/buildd/qgis-1.7.0~trunk1/src/app/qgsoptions.cpp: 785: (on\_pbnSelectOtfProjection\_clicked) Setting default project CRS to : Debug: /tmp/buildd/qgis-1.7.0~trunk1/src/app/qgsoptions.cpp: 787: (on\_pbnSelectOtfProjection\_clicked) ------ Global OTF Projection Selection set to ---------- EPSG:4326 - WGS 84*

# **Associated revisions**

**Revision 8e5431eb - 2011-03-23 09:59 PM - Jürgen Fischer**

*fix #3674*

*git-svn-id: http://svn.osgeo.org/qgis/trunk/qgis@15586 c8812cc2-4d05-0410-92ff-de0c093fc19c*

#### **Revision [afe3c309 - 2011-03-23 09:59 PM - Jürgen](http://svn.osgeo.org/qgis/trunk/qgis@15586) Fischer**

*fix #3674*

*git-svn-id: http://svn.osgeo.org/qgis/trunk@15586 c8812cc2-4d05-0410-92ff-de0c093fc19c*

## **History**

#### **#1 - 2011[-03-23 07:54 AM - Borys Jurgiel](http://svn.osgeo.org/qgis/trunk@15586)**

*JEF, sorry for planting this bug, but you'll do it easier and safer than me :)*

## **#2 - 2011-03-23 02:00 PM - Jürgen Fischer**

- *Resolution set to fixed*
- *Status changed from Open to Closed*

*fixed in commit:afe3c309 (SVN r15587).*